## **Лабораторно-практическая работа №1 ТЕМА:** *«Знакомство с текстовым процессором Microsoft Word»* **ЦЕЛЬ РАБОТЫ:** *познакомиться с текстовым процессором Microsoft Word* **ХОД РАБОТЫ:**

- 1. Включить компьютер и запустить текстовый процессор Microsoft Word. *(Пуск/Программы/Microsoft Word).*
- 2. Создать новый документ и набрать титульные листы *по образцу*, подставляя свои данные. Для вставки рамки использовать *Границы и заливка*. Для записи текста «Журнал лабораторно-практичних робіт» и «Лабораторно-практична робота №\_\_», использовать объект *WordArt*.

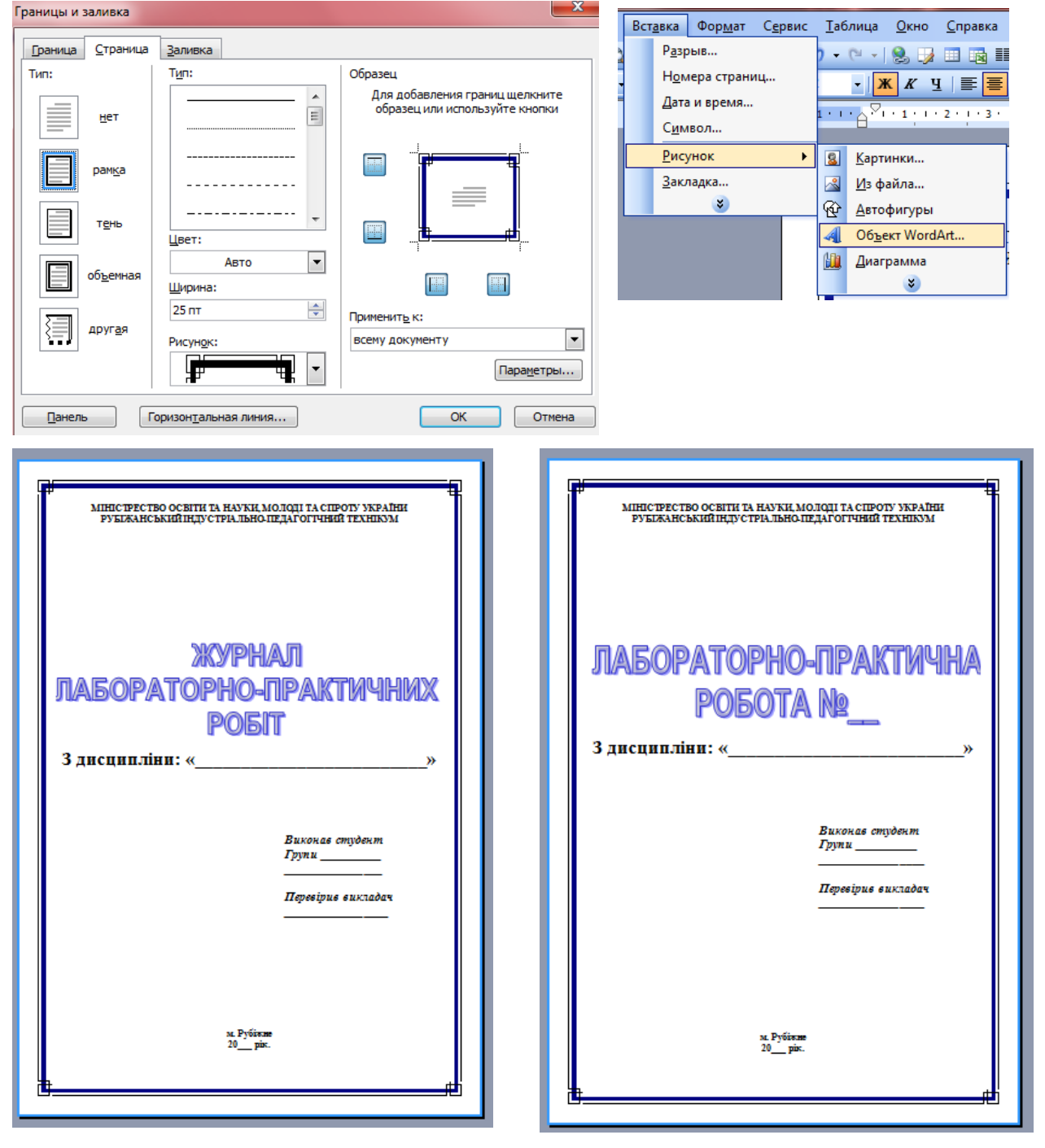

3. Сохранить документ в папке *Мои документы* , дав ему имя *ЛБ1\_ФИО.doc*

## **ВЫВОД**:

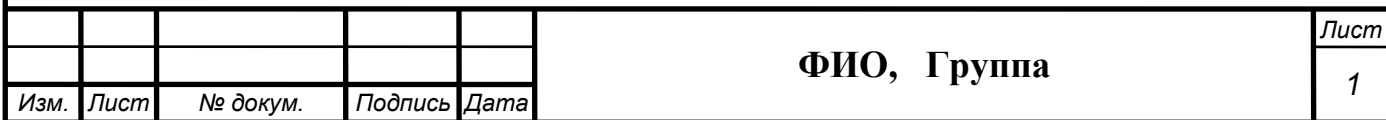